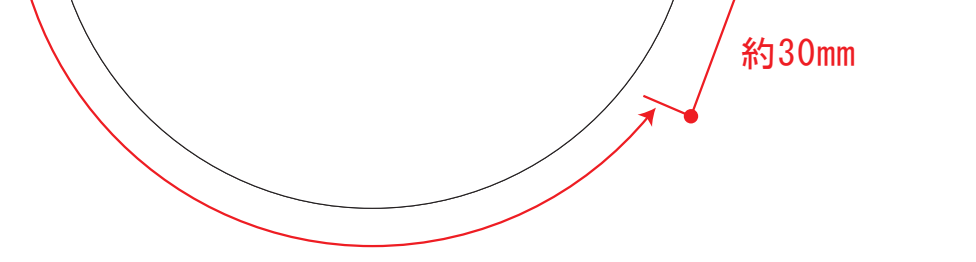

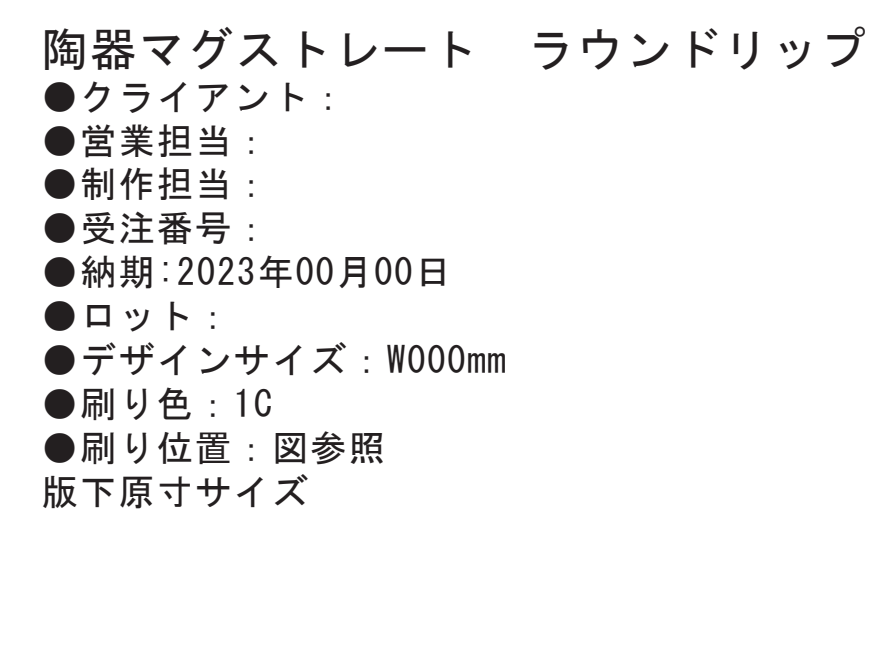

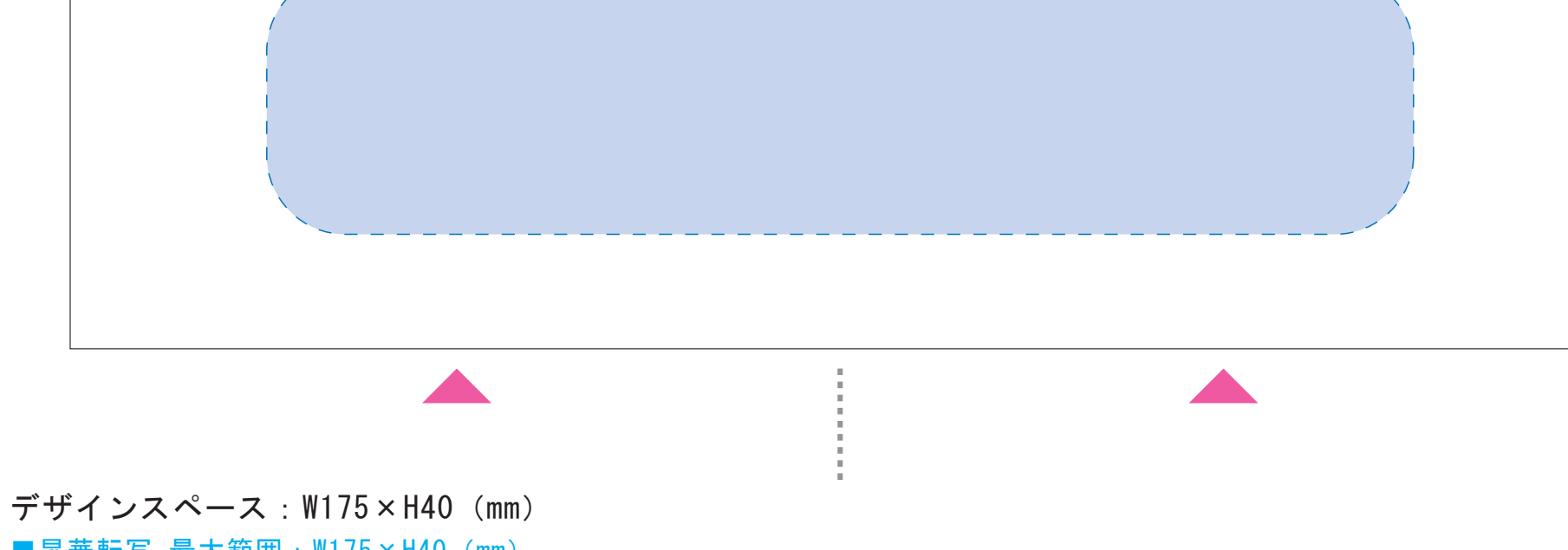

■昇華転写 最大範囲:W175×H40 (mm) ■パッド印刷 最大範囲:W30×H30 (mm)

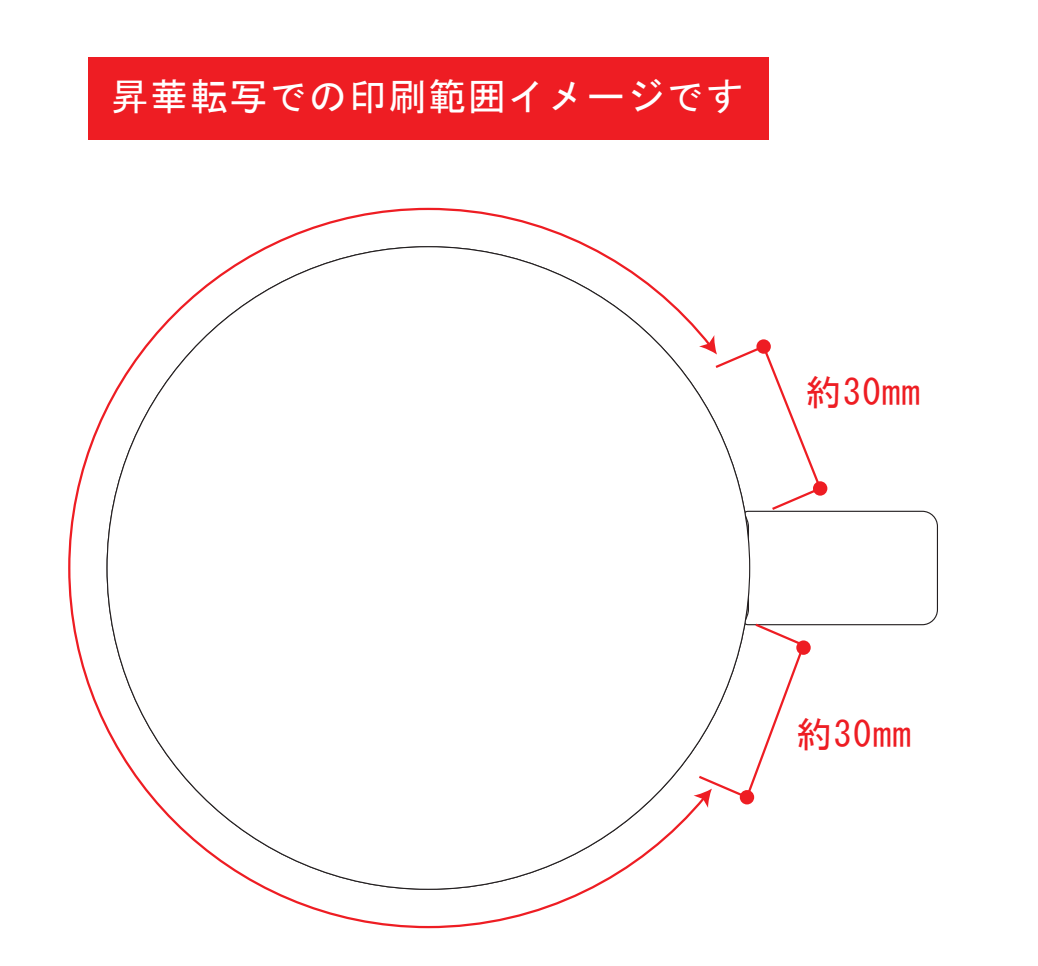

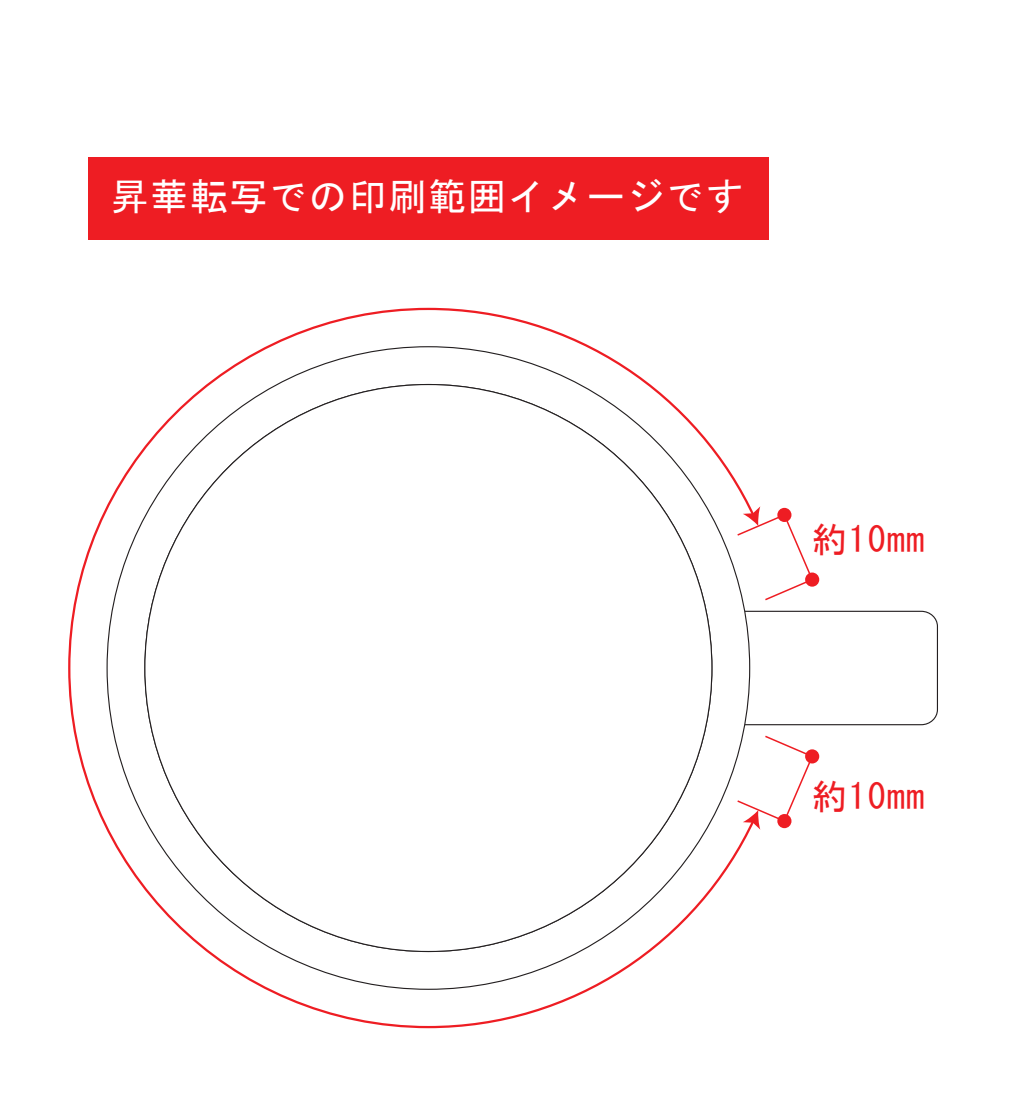

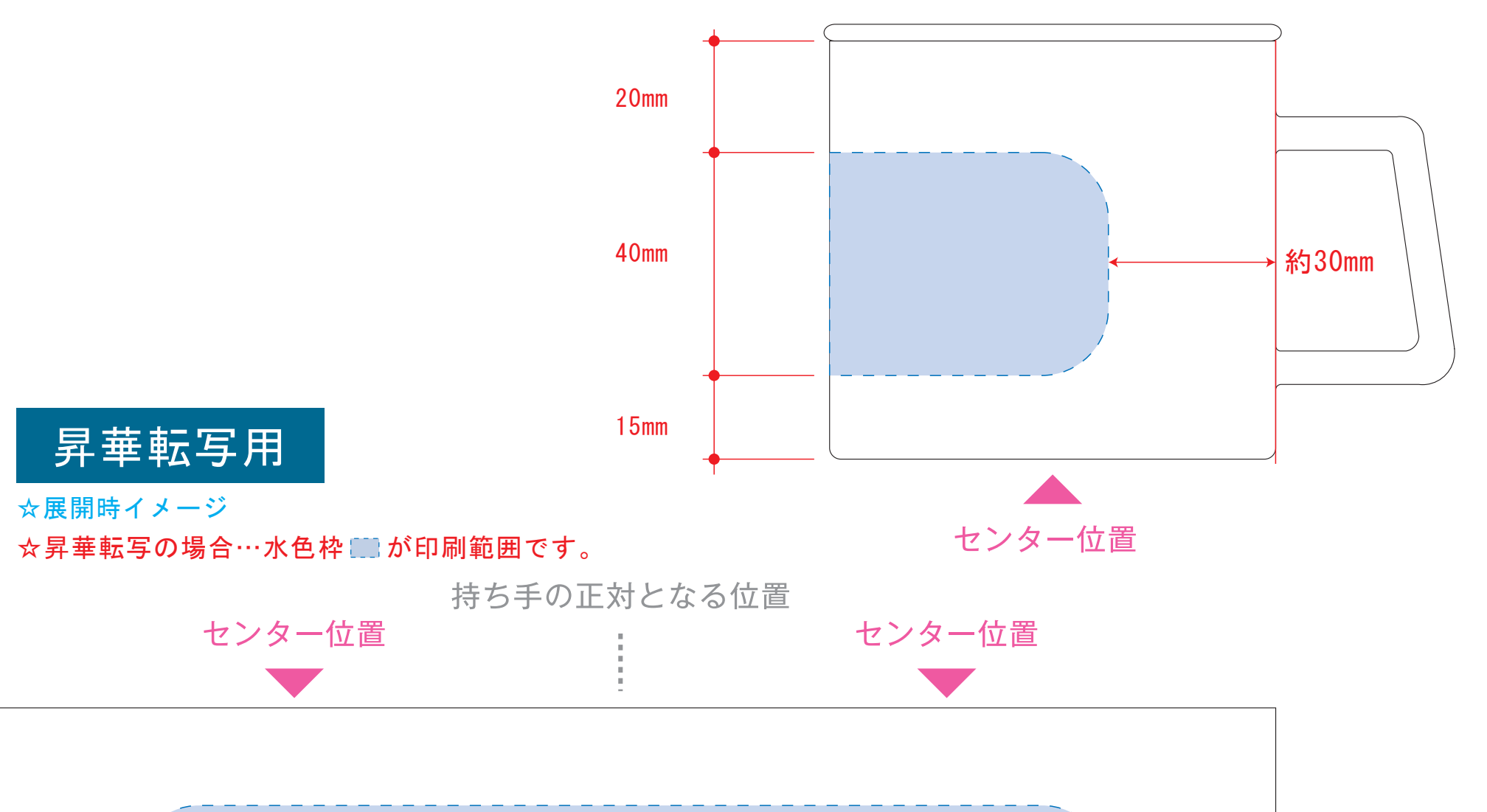

版下原寸サイズ ※反転して配置してください

昇華転写Lサイズ用

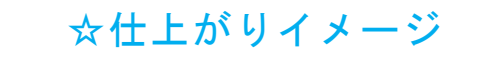

陶器マグストレート ラウンドリップ ●クライアント: ●営業担当: ●制作担当 ●受注番号 ●納期: 2023年00月00日 ●ロット: ●デザインサイズ:W000mm ●刷り色: 1C ●刷り位置:図参照 版下原寸サイズ

デザインスペース:W220×H60(mm) ■昇華転写 (小ロット向け) 最大範囲:W220×H60 (mm)

☆仕上がりイメージ

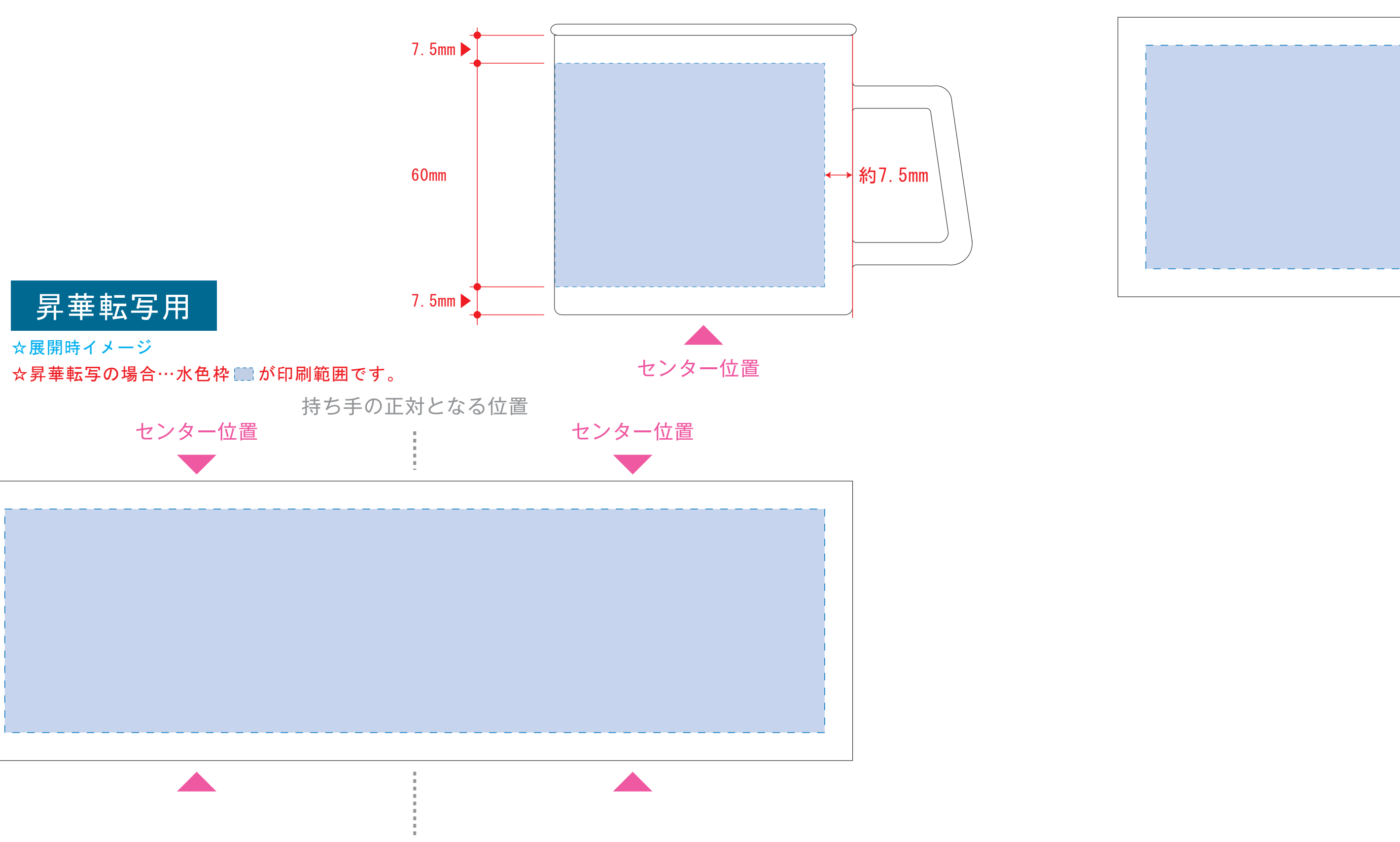

●中央の版下部分に、刷り範囲■ごとデザインを左右反転させ、配置してください。 配置後、刷り範囲「つのレイヤーは必ず非表示にしてください。 **※表示された状態だとデザインとして一緒に印刷されてしまいます。**

版下原寸サイズ

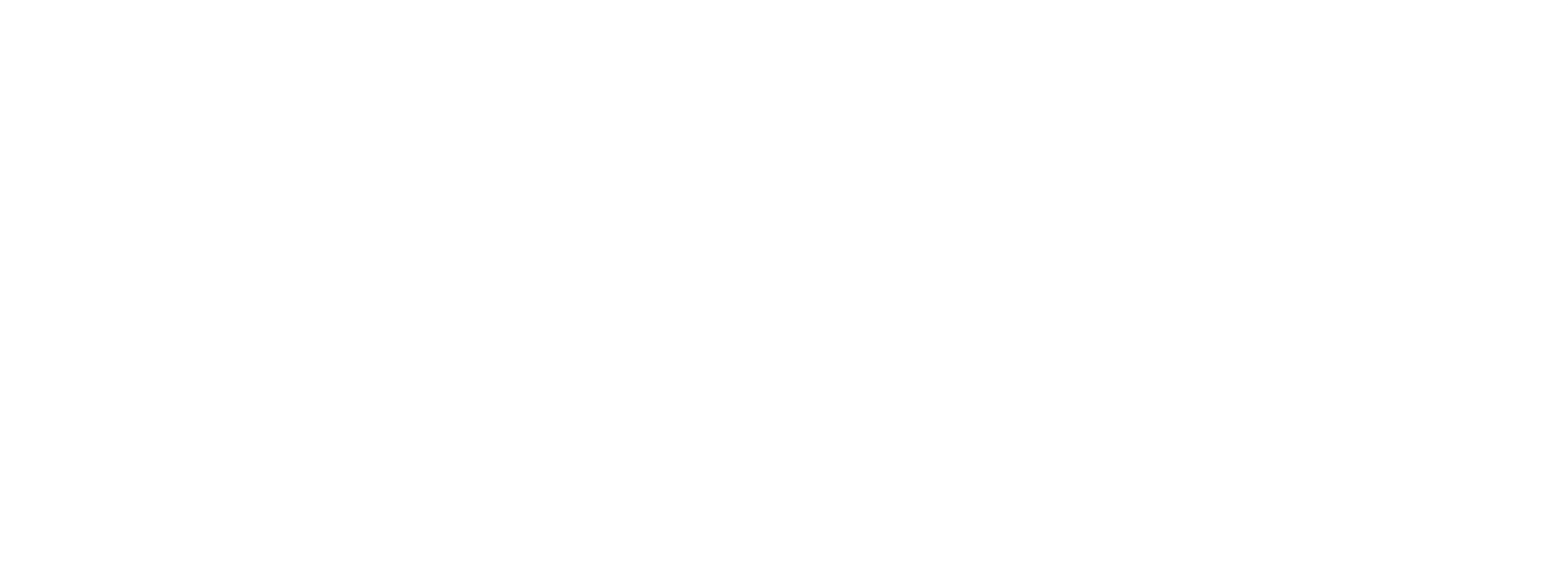

昇華転写用

## 【昇華転写入稿データ制作上の注意点】

☆仕上がりイメージ

●中央の版下部分に、刷り範囲■こごとデザインを左右反転させ、配置してください。 配置後、刷り範囲■のレイヤーは必ず非表示にしてください。 **※表示された状態だとデザインとして一緒に印刷されてしまいます。**

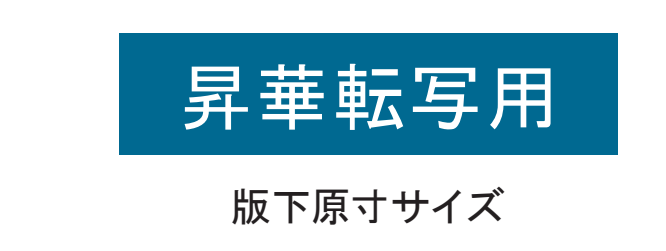

❶

【制作例】 ■ デザインを左右反転させて配置 ☆仕上がりイメージ ❸ アートボードサイズを変更 

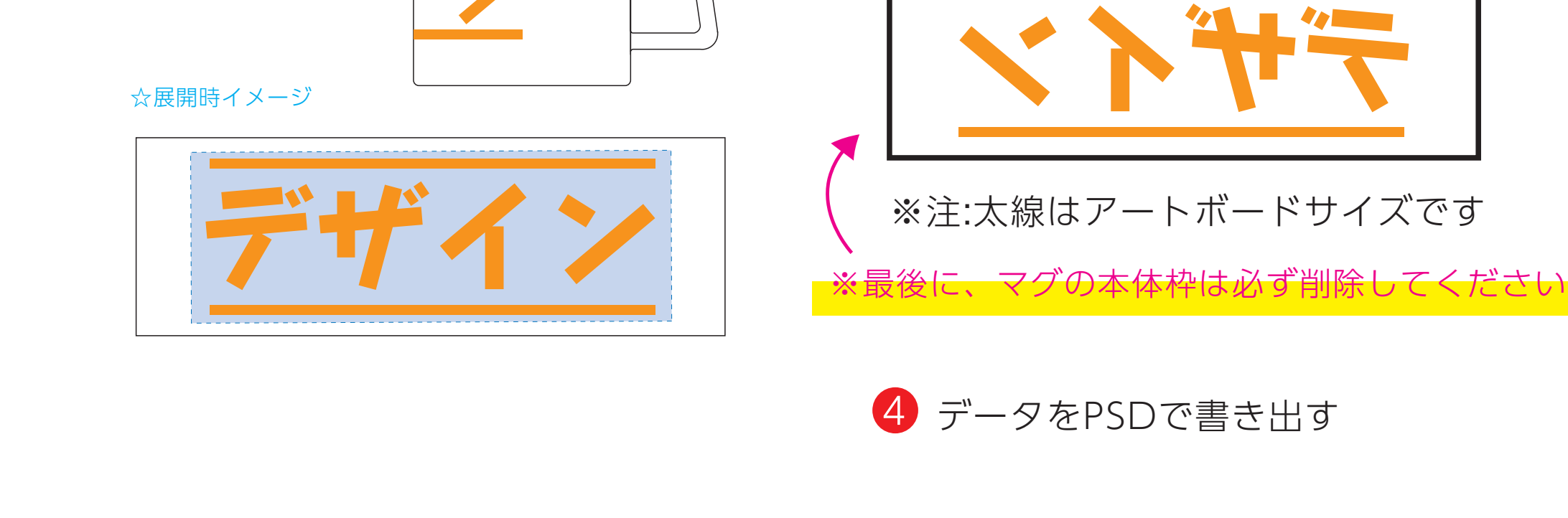

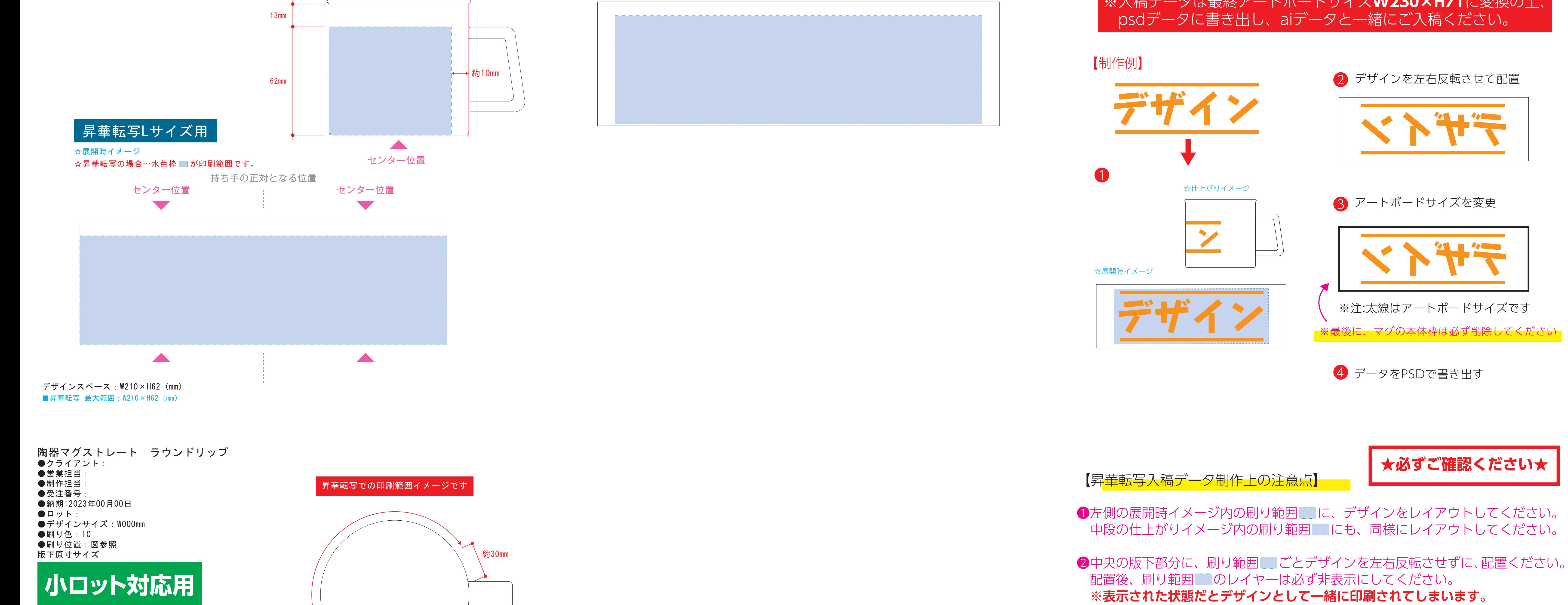

❸最後に、アートボードサイズを**W235×H75**のサイズに変更し、 本体枠とアートボード枠が合うように配置してください。 **※配置後、本体枠は削除してください。**

❹アートボードサイズで400dpiの設定でPSDを書き出す。

## ※入稿データは最終アートボードサイズ**W235×H75**に変換の上、 psdデータに書き出し、aiデータと一緒にご入稿ください。

## **★必ずご確認ください★**

●左側の展開時イメージ内の刷り範囲■に、デザインをレイアウトしてください。 中段の仕上がりイメージ内の刷り範囲にコにも、同様にレイアウトしてください。

【昇華転写入稿データ制作上の注意点】 **★必ずご確認ください★**

●左側の展開時イメージ内の刷り範囲■■に、デザインをレイアウトしてください。 中段の仕上がりイメージ内の刷り範囲にコにも、同様にレイアウトしてください。

❸最後に、アートボードサイズを**W230×H71**のサイズに変更し、 本体枠とアートボード枠が合うように配置してください。 **※配置後、本体枠は削除してください。**

❹アートボードサイズで400dpiの設定でPSDを書き出す。

※入稿データは最終アートボードサイズ**W230×H71**に変換の上、 psdデータに書き出し、aiデータと一緒にご入稿ください。

【制作例】 ❶ ❷ デザインを左右反転させずに配置 **❸** アートボードサイズを ☆展開時イメージ ☆仕上がりイメージ ※注:太線はアートボードサイズです W220×H60mmに変更 ※最後に、マグの本体枠は必ず残してください。 ※入稿データは最終アートボードサイズ**W220×H60(mm)**に変換 の上、aiデータとpdfで保存しご入稿ください。

4 aiデータとpdfで保存してください

❸最後に、アートボードサイズを**W220×H60(mm)**のサイズに変更し、 本体枠とアートボード枠が合うように配置してください。